## **Do you want to build a Kami… document?**

Kami is a program that lets you write, highlight, type, and record on top of a PDF.

How to open your work with Kami:

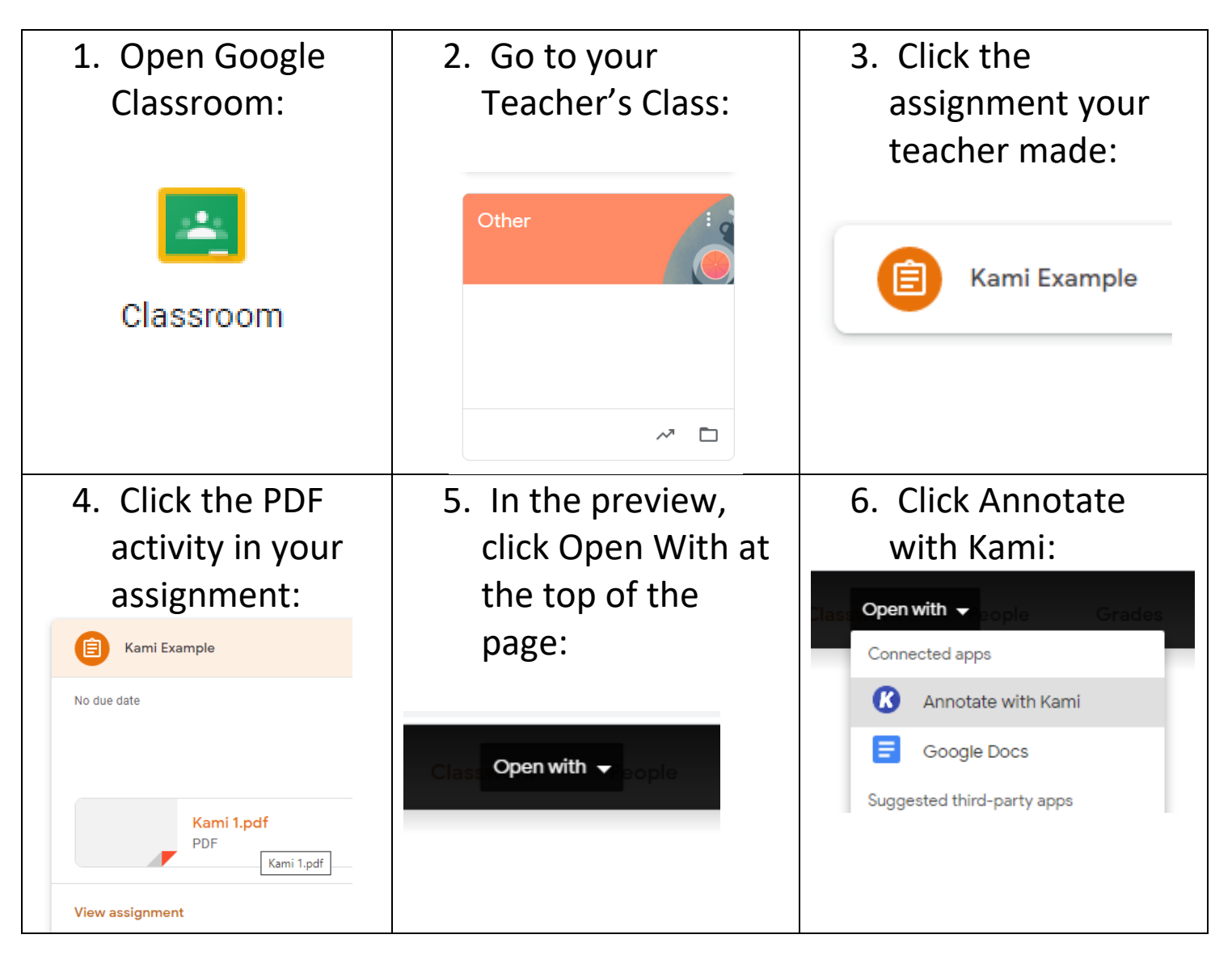

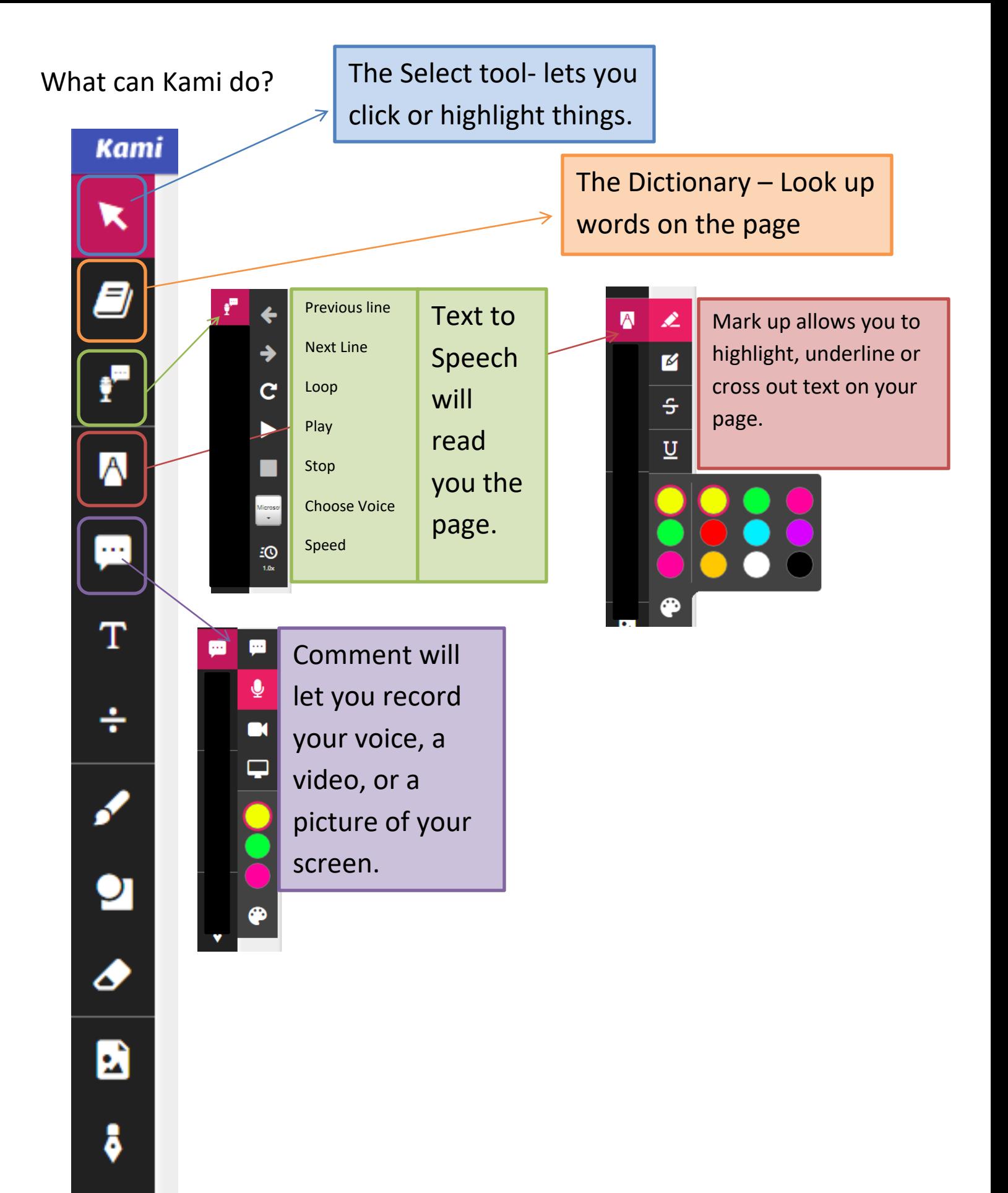

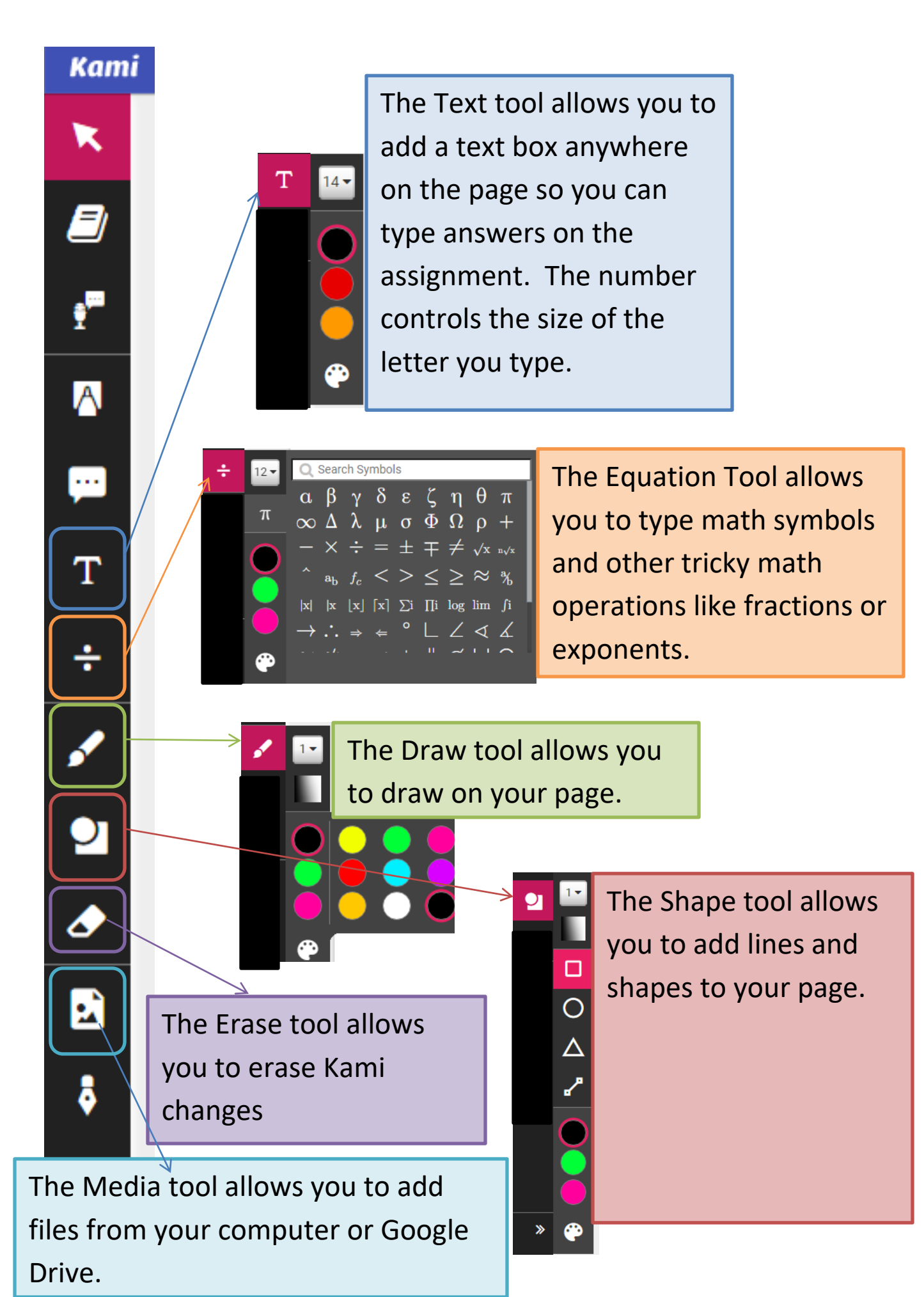

100%

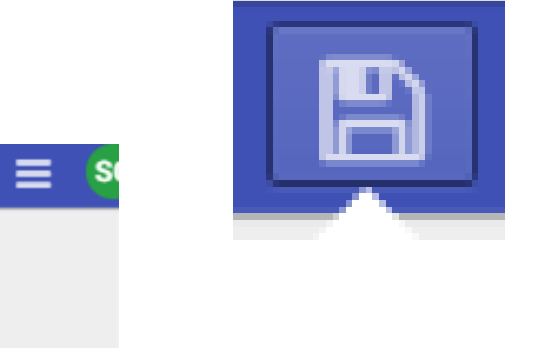

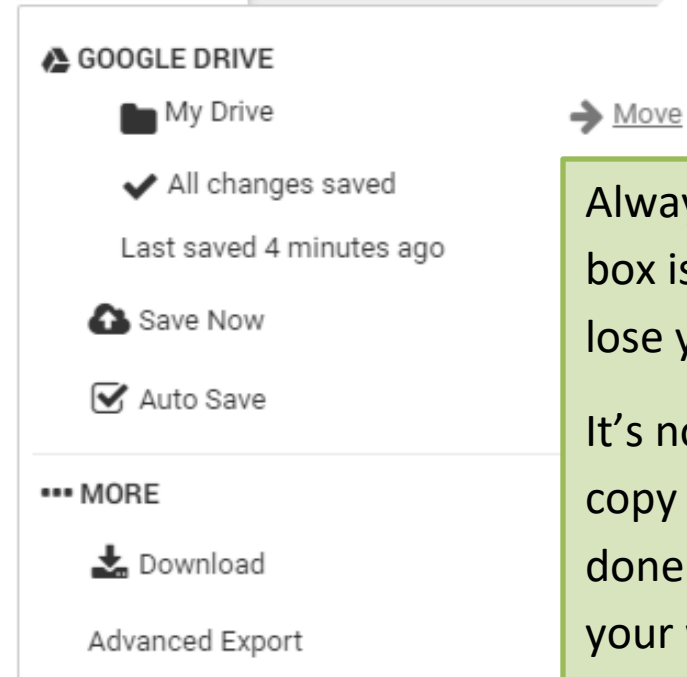

Always make sure the auto save box is checked- you don't want to lose your work.

圡

P)

ℯ

It's not a bad idea to download a copy of the work when you are done to make sure you don't lose your work.

Did you clear the page of your work by accident? Use Restore Annotations.

Is your page upside down or sideways? Use the rotate options to flip things around!

Did you make a mistake- Undo and Redo is your best bet.

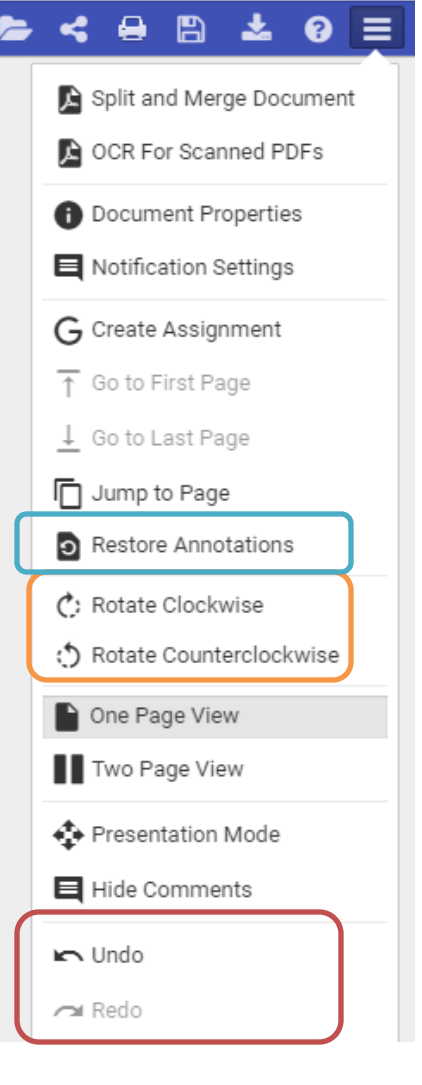

Let's practice:

- 1. Record a voice comment here- tell me about today's weather.
- 2. Highlight the word record in the sentence above.
- 3. Insert a text box on the line below. Type your name in the box. Use size 18 font.

\_\_\_\_\_\_\_\_\_\_\_\_\_\_\_\_\_\_\_\_\_\_\_\_\_\_\_\_\_\_\_\_\_\_\_\_\_\_\_\_\_\_\_\_\_\_\_\_\_\_

- 4. Use the shape tool to put a circle around this sentence.
- 5. Use the draw tool to draw a smiley face in this box.
- 6. Use the dictionary tool to find the meaning

of the word saga.

- 7. Add a comment there- tell me about any question you have about Kami.
- 8. Highlight the sentence below and use the text to speech option to read the sentence to you.

"How much wood could a woodchuck chuck if a woodchuck could chuck wood?"